## **Mettre une image sur un bouton**

## Cliquer sur la propriété Image

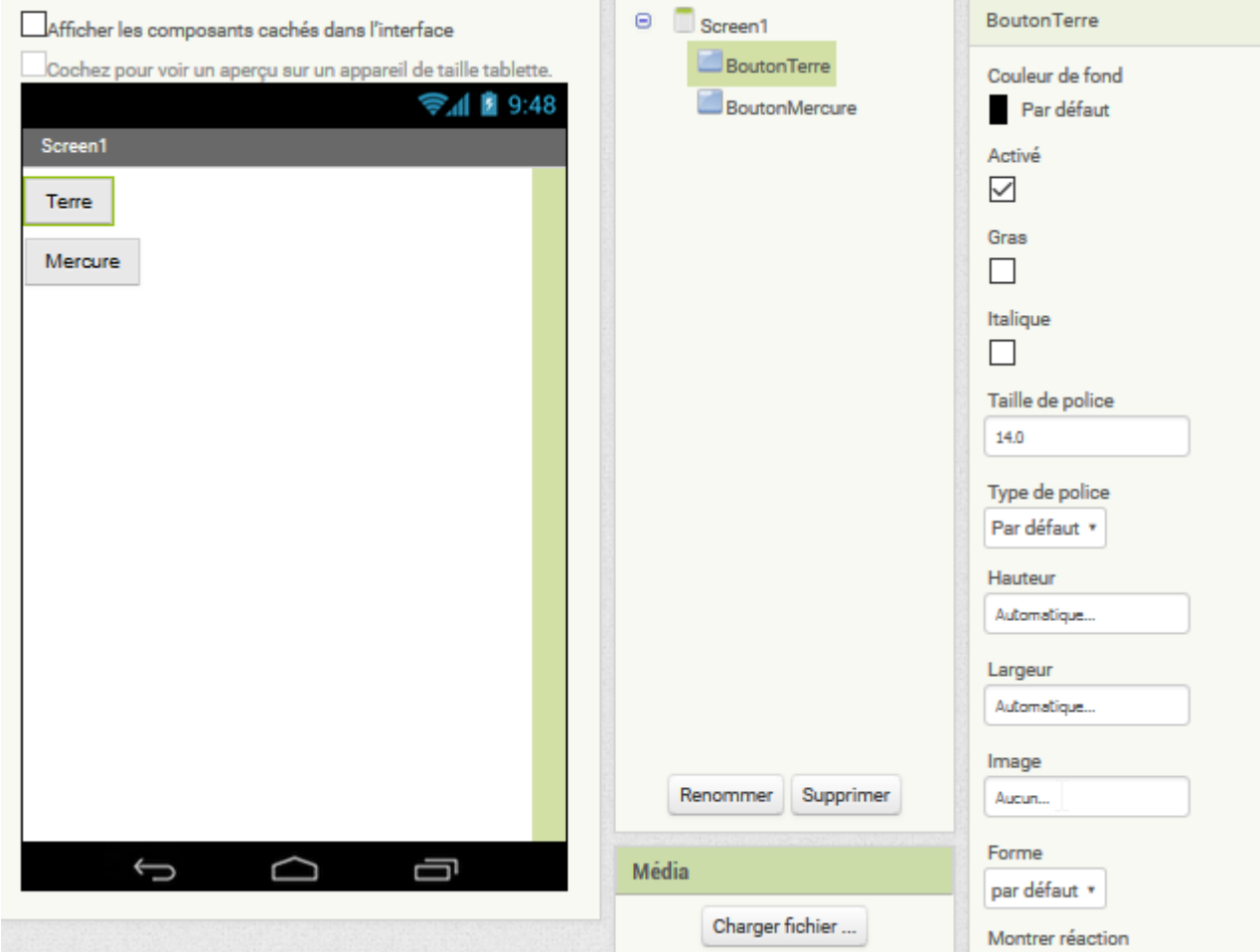

puis choisir l'image.

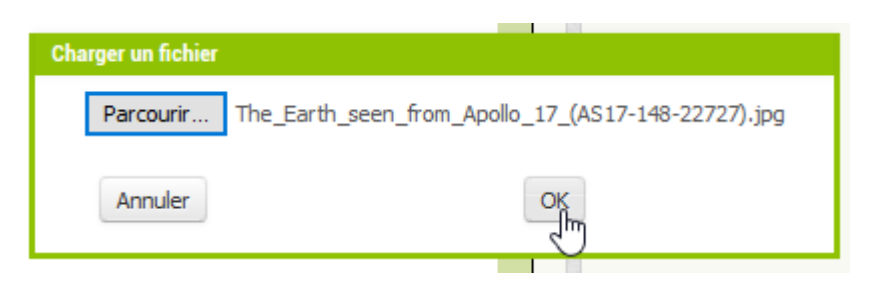

L'image est envoyée sur le serveur AppInventor 2

Attention à ne pas envoyer d'images trop lourdes.

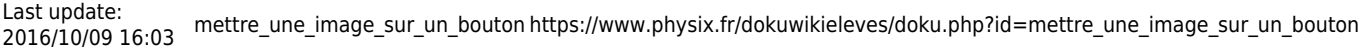

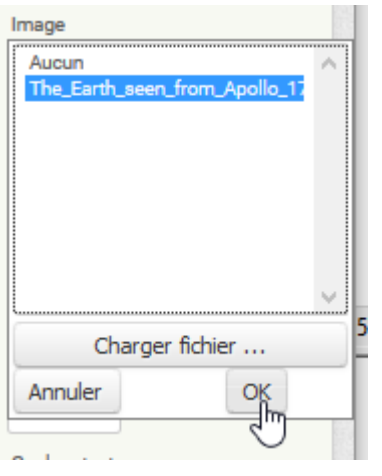

On peut demander que le bouton fasse la largeur de l'écran :

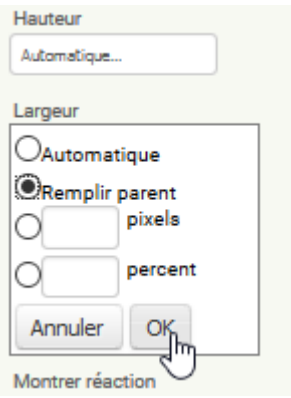

Si on veut que le bouton soit carré, on peut demander que la hauteur soi égale à la largeur :

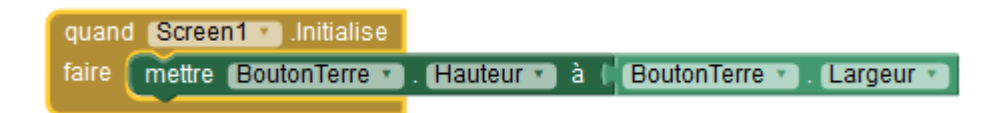

Cela ne se voit pas dans le navigateur mais sur le téléphone directement :

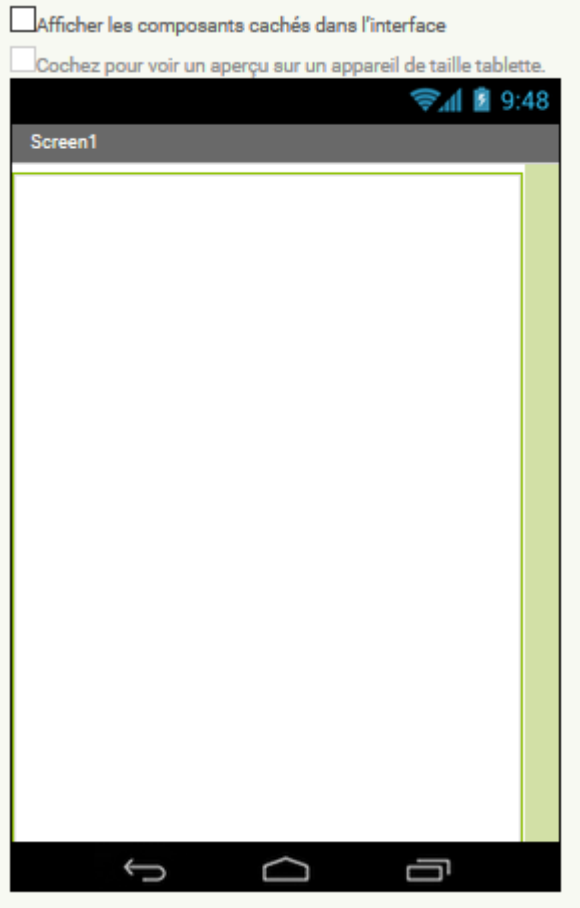

Last update: 2016/10/09 16:03 mettre\_une\_image\_sur\_un\_bouton https://www.physix.fr/dokuwikieleves/doku.php?id=mettre\_une\_image\_sur\_un\_bouton

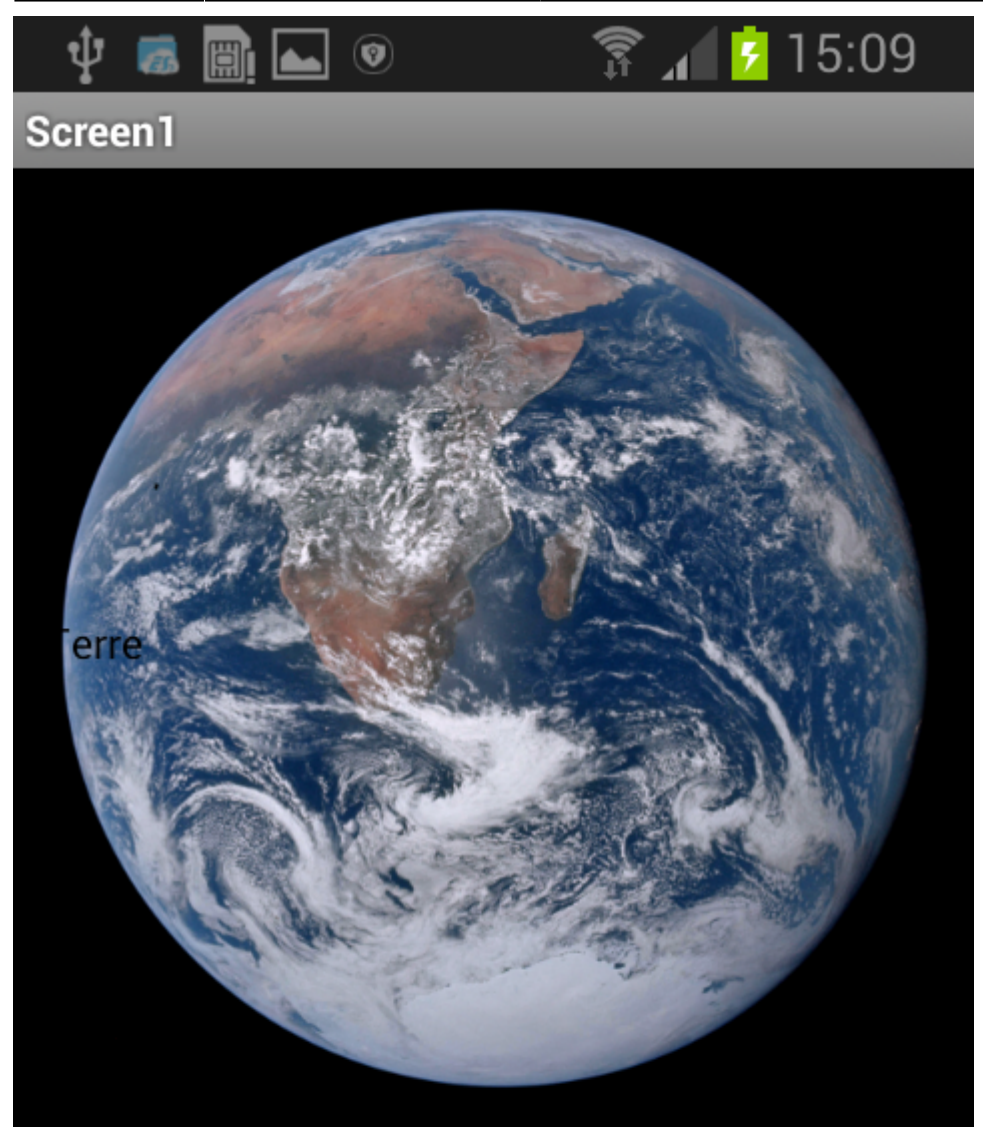

Mercure

Si on veut qu'il fasse la moitié de l'écran :

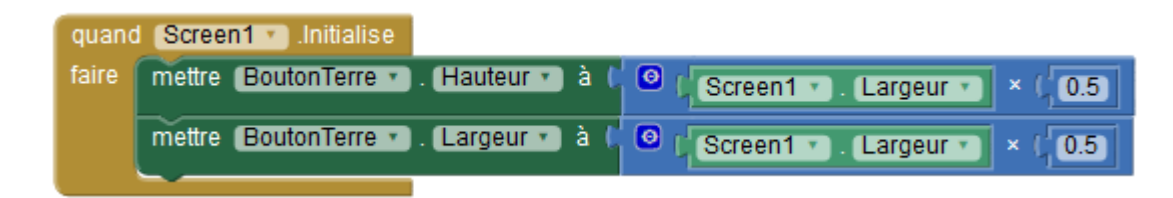

En améliorant la mise en page, on peut obtenir des interfaces sympathiques.

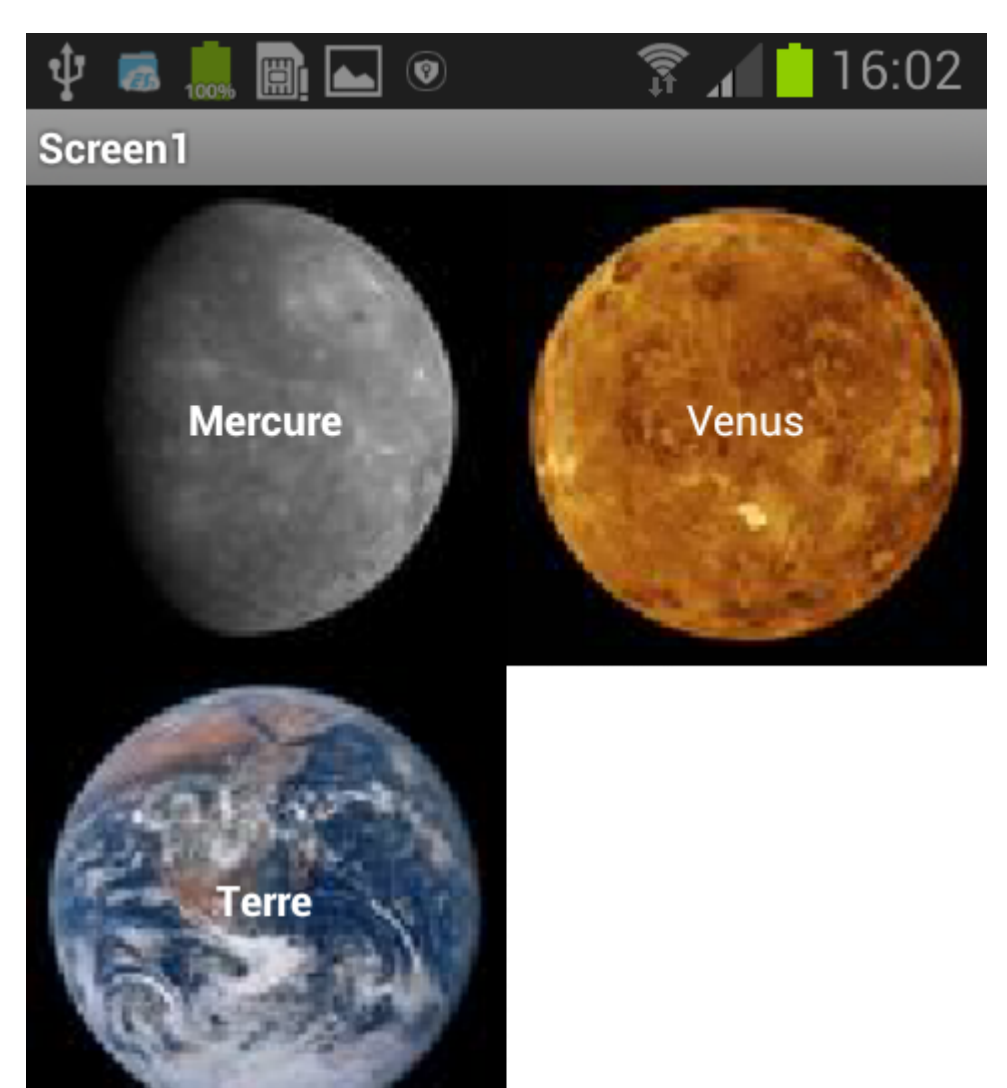

From: <https://www.physix.fr/dokuwikieleves/> - **Programmation**

Permanent link: **[https://www.physix.fr/dokuwikieleves/doku.php?id=mettre\\_une\\_image\\_sur\\_un\\_bouton](https://www.physix.fr/dokuwikieleves/doku.php?id=mettre_une_image_sur_un_bouton)** Last update: **2016/10/09 16:03**

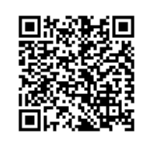